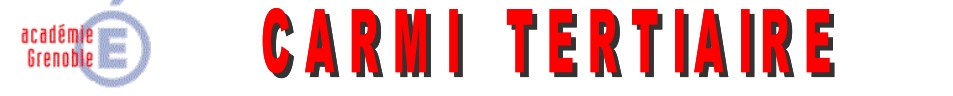

Centre Académique de Ressources et Maintenance Informatique

#### **Tertiaire**

Lycée Emmanuel Mounier 6 avenue Marcelin Berthelot - 38029 GRENOBLE CEDEX 2 **0 04 76 86 58 15 @ carmit@ac-grenoble.fr** site collaboratif : http://carmit.ac-grenoble.fr

# OPÉRATIONS DE FIN D'ANNÉE SOUS OVIDENTIA

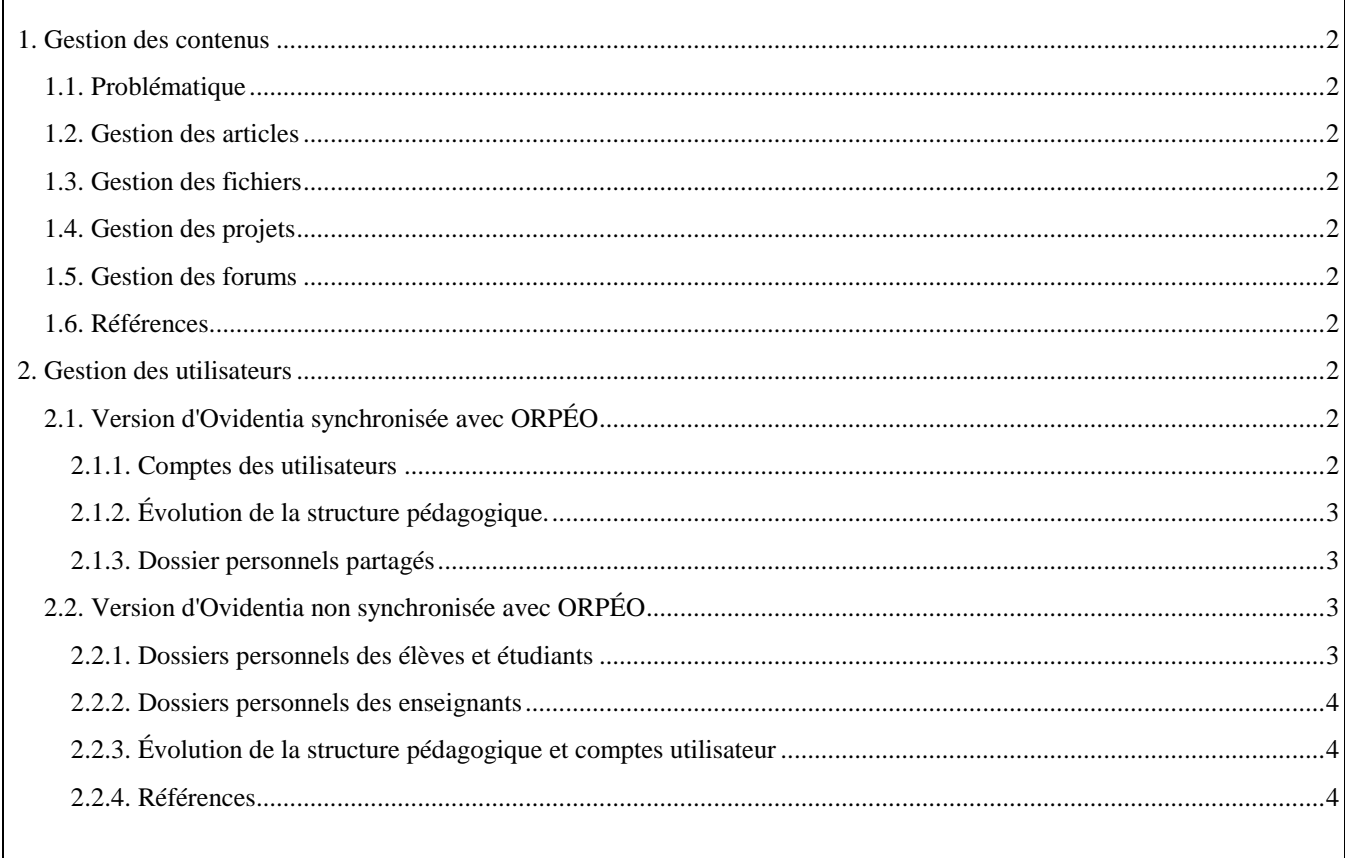

# <span id="page-1-0"></span>**1. Gestion des contenus**

# <span id="page-1-1"></span>**1.1. Problématique**

La fin de l'année scolaire est le moment de faire une réflexion sur les contenus déposés sur la plateforme Ovidentia d'établissement. Cette réflexion doit être menée à l'intérieur de chaque délégation.

Ainsi, à l'intérieur d'une délégation basée sur une section de STS NRC par exemple, un article déposé à l'intérieur d'un thème de la classe de 1ère année doit-il continuer à être visible par les anciens étudiants de 1ère année (désormais en 2ème année) ou par les futurs étudiants de la 1ère année ? Doit-il être déplacé à l'intérieur d'un thème de la 2ème année ou déplacé au niveau du tronc commun de la section NRC ? Doit-il être supprimé ?

Lire à ce sujet sur le site du CARMI Tertiaire [\(http://carmit.ac-grenoble.fr\)](http://carmit.ac-grenoble.fr/), dans la rubrique CARMI TERTIAIRE ASSISTANCE / Assistance Ovidentia / Ovidentia, usages pédagogiques, l'article d'Éric Vaccari intitulé "La durée de vie des données".

<span id="page-1-2"></span>Il n'est pas nécessaire d'être authentifié pour accéder à cet article.

### **1.2. Gestion des articles**

En fin d'année, au sein de chaque délégation, il appartient aux gestionnaires de la délégation de supprimer, archiver ou déplacer les articles.

<span id="page-1-3"></span>Se référer à la documentation "ovi-articles-1-4.pdf" sur le site du CARMI Tertiaire.

## **1.3. Gestion des fichiers**

En fin d'année, au sein de chaque délégation, il appartient aux gestionnaires de la délégation de supprimer ou déplacer les fichiers.

<span id="page-1-4"></span>Se référer à la documentation "ovi-gestionnaire-de-fichiers-2-3.pdf" sur le site du CARMI Tertiaire.

## **1.4. Gestion des projets**

En fin d'année, au sein de chaque délégation, il appartient aux gestionnaires de la délégation de supprimer les projets réalisés au sein des espaces projets de chaque classe.

L'attention est attirée sur le fait que toutes les tâches des projets doivent être supprimées avant de pouvoir supprimer les projets en question.

<span id="page-1-5"></span>Se référer à la documentation "ovi-gestionnaire-de-taches-1-2.pdf" sur le site du CARMI Tertiaire.

## **1.5. Gestion des forums**

En fin d'année, au sein de chaque délégation, il appartient aux gestionnaires la délégation de fermer, ouvrir à nouveau et déplacer les sujets de discussion.

<span id="page-1-6"></span>Se référer à la documentation "ovi-forums-2-1.pdf" sur le site du CARMI Tertiaire.

## **1.6. Références**

Toutes les documentations citées sont téléchargeables sur le site du CARMI Tertiaire [\(http://carmit.ac-grenoble.fr\)](http://carmit.ac-grenoble.fr/) par l'intermédiaire du gestionnaire de fichiers (CARMI-T / CtOvidentia / CtOvidTelecharg / Documentation) Il est nécessaire d'être authentifié sur le site pour accéder à cette zone de téléchargement.

# <span id="page-1-7"></span>**2. Gestion des utilisateurs**

## <span id="page-1-8"></span>**2.1. Version d'Ovidentia synchronisée avec ORPÉO**

La structure d'Ovidentia est calquée sur celle d'ORPÉO par synchronisation à partir de l'Active Directory d'ORPÉO. L'actualisation des structures d'Ovidentia intervient donc après l'actualisation des structures d'ORPÉO.

### <span id="page-1-9"></span>**2.1.1. Comptes des utilisateurs**

Les utilisateurs aussi bien élèves/étudiants qu'enseignants gardent leurs comptes, les affectations dans les différents groupes d'utilisateurs d'Ovidentia étant régies par la synchronisation. Également lors de la synchronisation, les nouveaux utilisateurs (élèves/étudiants ou enseignants) auront leurs comptes créés automatiquement tandis que les anciens utilisateurs verront leurs comptes supprimés.

## **2.1.2. Évolution de la structure pédagogique.**

#### <span id="page-2-0"></span>**2.1.2.1. Suppression de délégations**

Les délégations d'Ovidentia correspondant à des éléments de structure n'existant plus dans ORPÉO sont supprimées automatiquement lors de la synchronisation.

*Exemple : le BEP Vente est supprimé dans l'établissement. Il convient de supprimer ce cycle de formation à l'intérieur d'ORPÉO. Si une délégation dans Ovidentia était construite sur ce cycle, cette délégation et tous les objets<sup>1</sup> dépendant de cette délégation sont alors supprimés lors de la synchronisation.*

#### **2.1.2.2. Création de délégations**

Il est éventuellement nécessaire de créer les nouvelles délégations correspondant à de nouveaux éléments de structure d'ORPÉO (menu Synchronisation AD, Sync. des délégations puis onglet "Création des délégations" ou "Création des groupes interclasses" selon les cas).

*Exemple : une section de STS Banque et un groupe "Association BQ" sont créés dans l'établissement. Il est souhaité par l'équipe enseignante de créer une délégation pour la STS Banque et un autre pour le groupe "Association BQ". Sous l'interface d'ORPÉO doivent être construites par instadm les structures correspondantes. L'administrateur du site provoque ensuite la création des délégations et les deux administrateurs délégués (respectivement STSBanqueAdmin et le responsable du groupe "Association BQ") construiront chacun les objets à l'intérieur de leur délégation ainsi créée.*

#### **2.1.2.3. Modification au sein de délégations**

En cas de création de création ou de suppression de classes au sein de délégations, il est nécessaire qu'au sein de chaque délégation concernée, l'administrateur délégué réalise la mise à jour des structures (Menu Synchronisation AD, Création des objets puis onglet "Mise à jour").

*Exemple : Une délégation est construite pour le niveau Terminale STG. Il y avait une classe d'option CFE (TSTGCFE1) et deux classes d'option GRH (TSTGGRH1 et TSGGRH2). À la rentrée, une classe d'option Mercatique (TSTGMARK1) remplace l'une des classes d'option GRH (TSTGGRH2). L'administrateur délégué (TstgAdmin) doit lancer la mise à jour (menu Administration, Synchronisation AD, Création des objets puis onglet Mise à jour) : les objets relatifs aux classes conservées (TSTGCFE1 et TSTGGRH1) sont conservés, les objets relatifs à la classe TSGGRH2 ainsi que leurs contenus sont supprimés, les nouveaux objets relatifs à la classe TSTGMARK1 sont créés (l'administrateur délégué TSTGAdmin devra renommer les thèmes génériques issus de cette création).*

## <span id="page-2-1"></span>**2.1.3. Dossier personnels partagés**

S'agissant des dossiers personnels partagés, chaque élève/étudiant conserve son dossier. Il lui appartiendra de donner les droits aux enseignants de sa nouvelle classe par l'intermédiaire du menu Dossier personnel, Modification des droits d'accès au dossier personnel partagé. L'enseignant pourra vérifier l'état du transfert des droits en vérifiant la liste des dossiers personnels partagés de ses élèves/étudiants qui lui sont accessibles (menu Dossiers personnels, Accès puis sélection de la classe).

# <span id="page-2-3"></span><span id="page-2-2"></span>**2.2. Version d'Ovidentia non synchronisée avec ORPÉO**

## **2.2.1. Dossiers personnels des élèves et étudiants**

Les dossiers personnels des élèves et étudiants sont mis éventuellement en place par l'intermédiaire du module creationgrp (version 1.0) de création automatisée des groupes et dossiers partagés personnels.

Celui-ci se caractérise par la présence de l'item "Suivi des élèves et étudiants" dans le menu Utilisateurs des administrateurs du site (groupe Administrateurs, des administrateurs délégués (groupe Admins) et des enseignants (groupe EtabProf).

## **2.2.1.1. Cas des élèves des sections de lycée général ou technologique**

Les élèves de ces sections voient leurs comptes supprimés en fin d'année.

Il est donc nécessaire de supprimer au préalable leurs groupes dossiers personnels (en administrateur délégué) AVANT de supprimer leurs comptes (en administrateur du site).

 $\overline{\phantom{a}}$ 

<sup>&</sup>lt;sup>1</sup> Objets : catégorie et sous catégories de thèmes, répertoire partagé, forums, agendas collectifs, groupe des élèves/étudiants, groupe des enseignants, groupe des gestionnaires, schéma d'approbation, annuaires, espace projet…

Il conviendra pour les élèves continuant leur scolarité dans l'établissement de leur attribuer un compte dans leur nouvelle classe d'affectation.

#### **2.2.1.2. Cas des élèves des sections d'enseignement professionnel ou des étudiants des STS**

Si les élèves ou étudiants considérés quittent leur filière (réussite à l'examen terminal, abandon…), il est nécessaire de supprimer au préalable leurs groupes et dossiers personnels (en administrateur délégué) AVANT de supprimer leurs comptes (en administrateur du site).

Si les élèves ou étudiants considérés restent au sein de leur filière, il est nécessaire de procéder à leur affectation dans leur classe (en administrateur du site) AVANT de modifier éventuellement leur dossier personnel partagé (en administrateur délégué).

### <span id="page-3-0"></span>**2.2.2. Dossiers personnels des enseignants**

Les enseignants gardent leur compte d'une année sur l'autre.

Ils gardent leur dossier personnel (qui n'est pas partagé) tout le temps de leur présence dans l'établissement.

<span id="page-3-1"></span>Ce dossier personnel sera supprimé automatique à la suppression du compte correspondant lors du départ de l'enseignant de l'établissement.

### **2.2.3. Évolution de la structure pédagogique et comptes utilisateur**

L'évolution de la structure pédagogique est prise en compte par les utilitaires de gestion des utilisateurs qui permet de gérer les comptes aussi bien des élèves et étudiants que ceux des enseignants.

Se référer à la documentation d'administration d'Ovidentia pour de plus amples informations.

### <span id="page-3-2"></span>**2.2.4. Références**

Pour de plus amples informations, se référer aux documentations DossiersPersonnelsDoc.zip (§ 6 notamment) et OvdAdmin-6-7-6.pdf (§ 3 et 4 notamment).

Toutes ces documentations citées sont téléchargeables sur le site du CARMI Tertiaire [\(http://carmit.ac-grenoble.fr\)](http://carmit.ac-grenoble.fr/) par l'intermédiaire du gestionnaire de fichiers (CARMI-T / CtOvidentia / CtOvidTelecharg)

Il n'est pas nécessaire d'être authentifié sur le site pour accéder à cette zone de téléchargement.